#### **SSSC Discovery Series NMR3**

## **Pulse Sequences and Programming**

Topics:

- 1. Pulse sequences
	- simple <sup>1</sup>H 1D experiment
- <sup>13</sup>C experiment
	- pulse building blocks: spin echo, bird, composite
	- APT experiment
	- Solvent suppression
	- DEPT experiment
	- COSY experiment
	- HMQC experiment
- 2. Pulse programs
	- Bruker pulse programming language and applications
	- Simple phase programming
	- Macros ... make the computer work for you!
	- Bruker automation programming and ...
- **no** quantum mechanics!

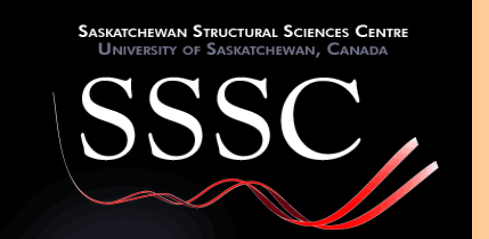

## **The Simple <sup>1</sup>H 1D Experiment**

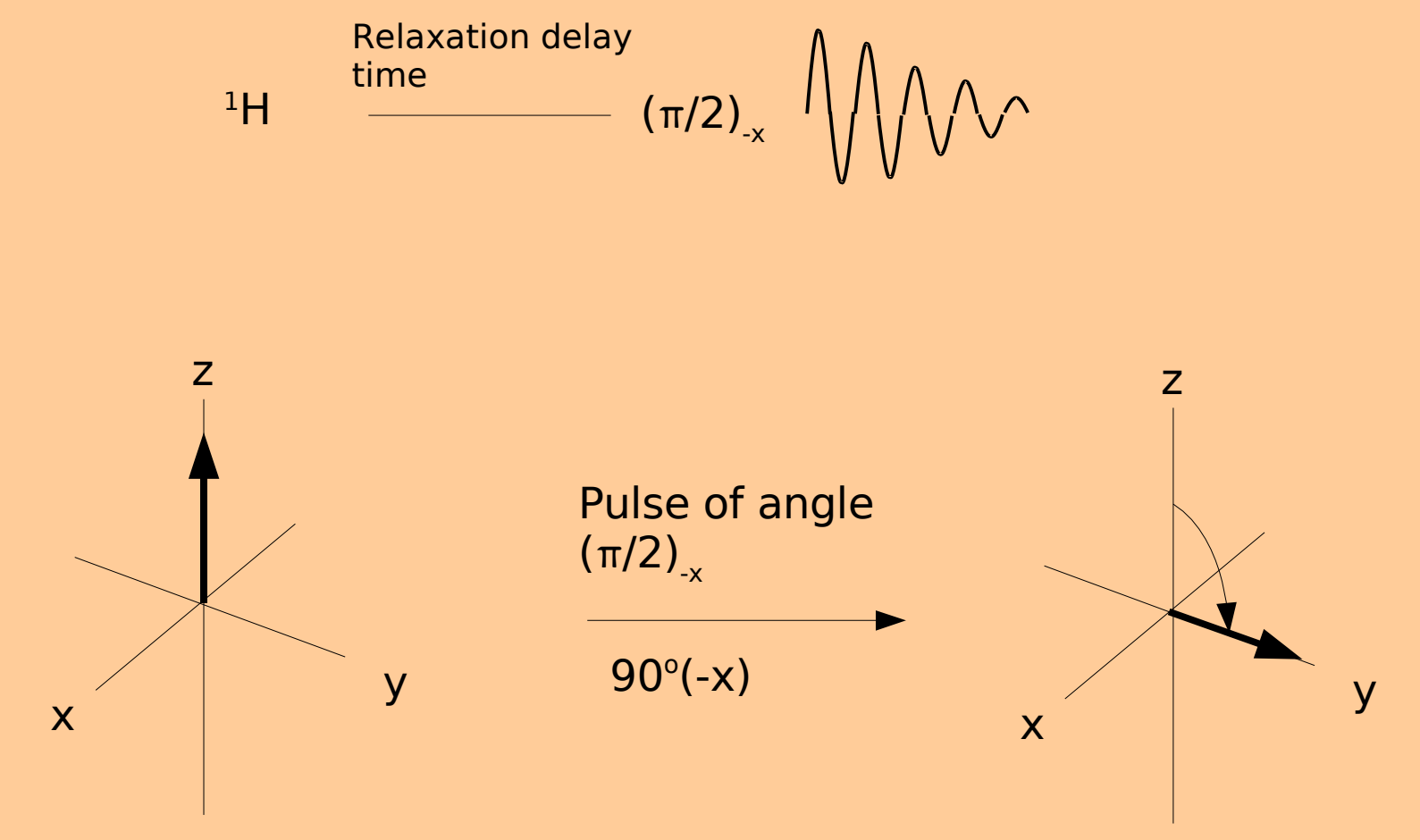

Equilibrium magnetisation

## **The Simple <sup>1</sup>H 1D Experiment**

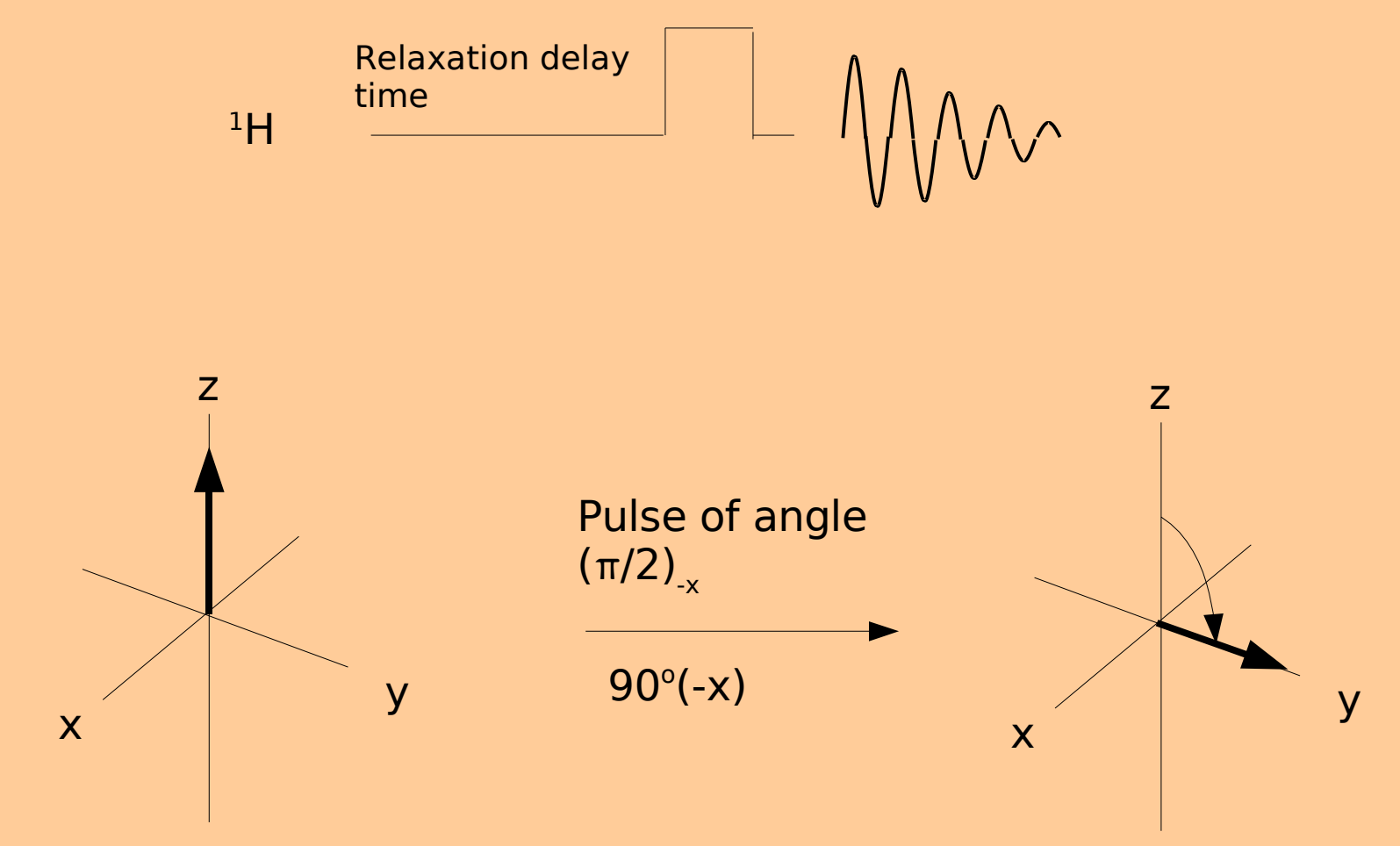

Equilibrium magnetisation

### **The Simple 1H 1D Experiment**

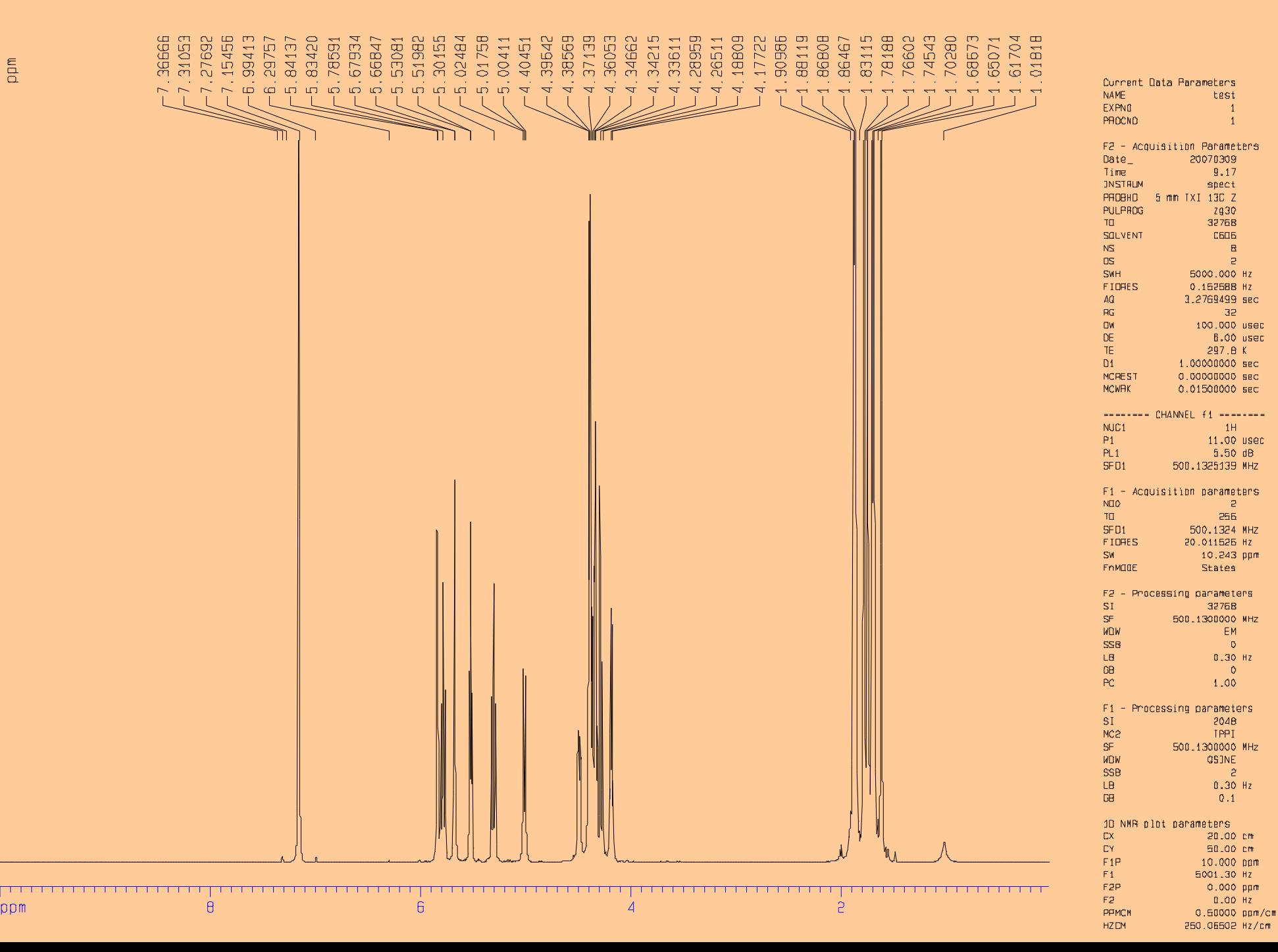

# **The Simple <sup>13</sup>C 1D Experiment**

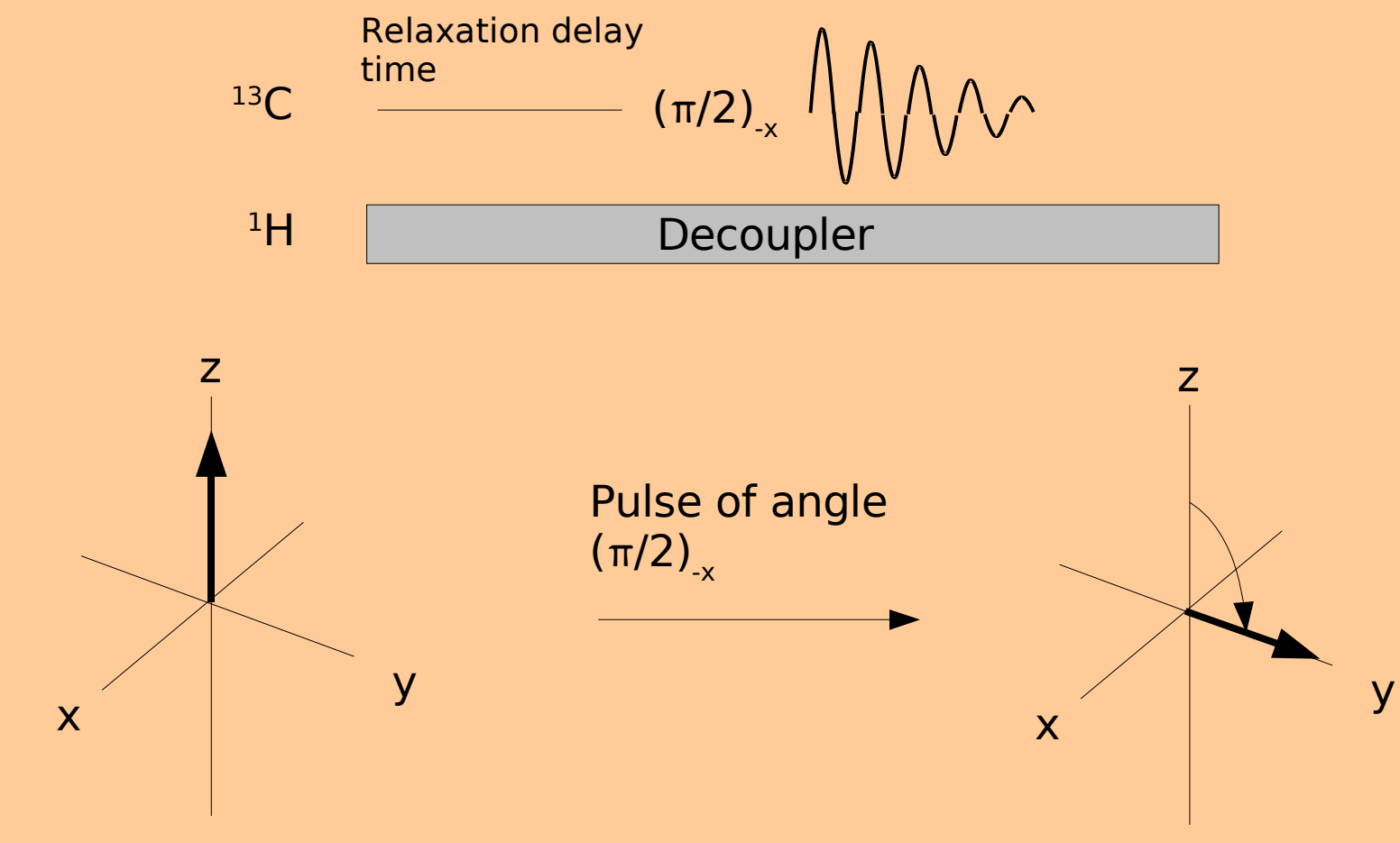

Equilibrium magnetisation

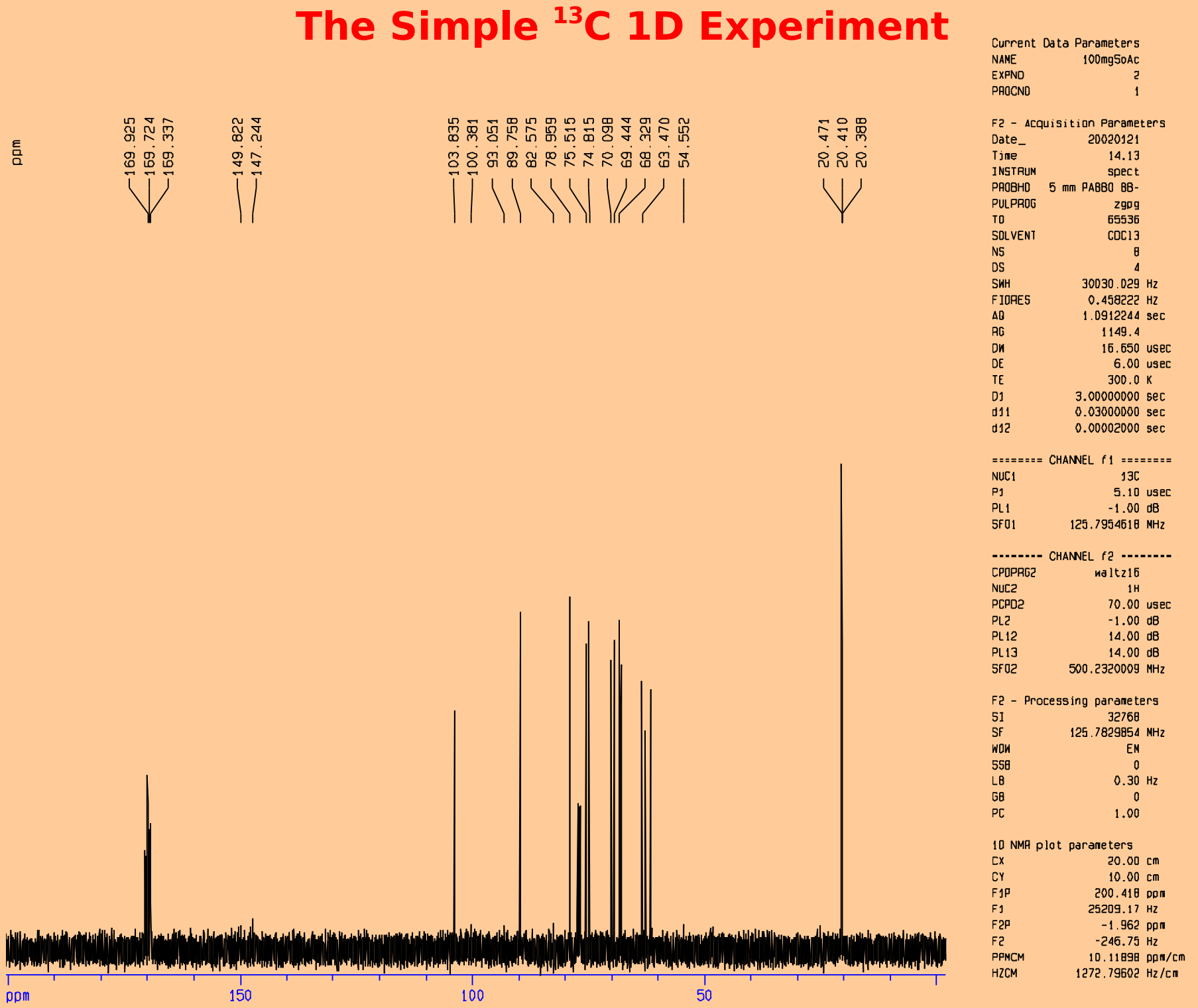

 $\Xi$ 

#### **Pulse Clusters Heteronuclear Coupled Spin Echo**

$$
{}^{1}H \qquad (\pi/2)_{-x} - \tau \longrightarrow \pi_{-x} - \tau \longrightarrow \sqrt{\text{min}}
$$

For an off-resonance pulse, <sup>1</sup>H coupled to <sup>13</sup>C (a doublet in this case):

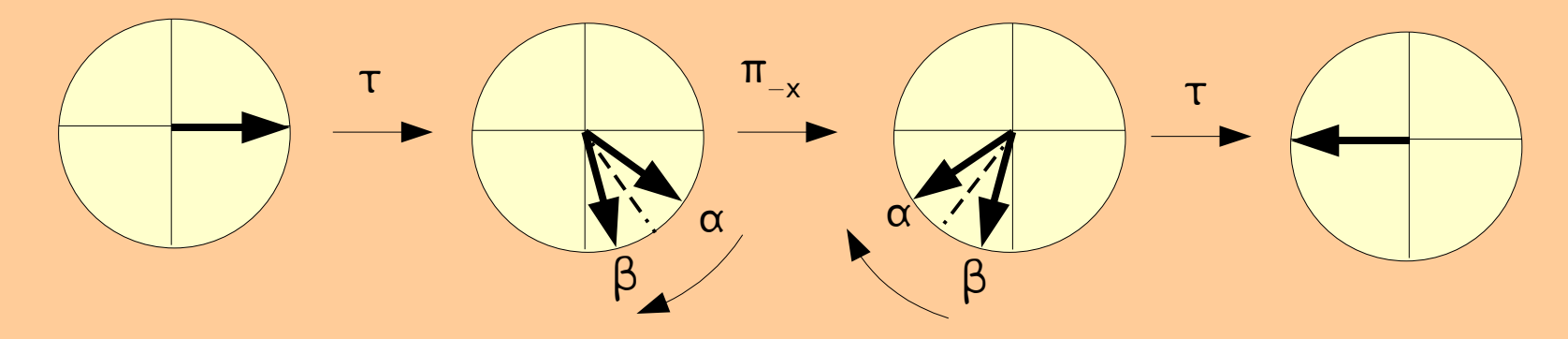

No matter what the chemical shift or the value of  $\tau$ , the vector ends up in the same spot. This is a 'building block' of many nmr pulse sequences .. used to get rid of chemical shift effects. The two coupling vectors are said to refocus along the -y axis.

### **Pulse Clusters Homonuclear Coupled Spin Echo**

$$
{}^{1}H \qquad (\pi/2)_{x} \longrightarrow \tau \longrightarrow \pi_{-x} \longrightarrow \tau \longrightarrow \sqrt{\text{min}}
$$

For an off-resonance pulse,  ${}^{1}H$  coupled to  ${}^{1}H$  (a doublet in this case):

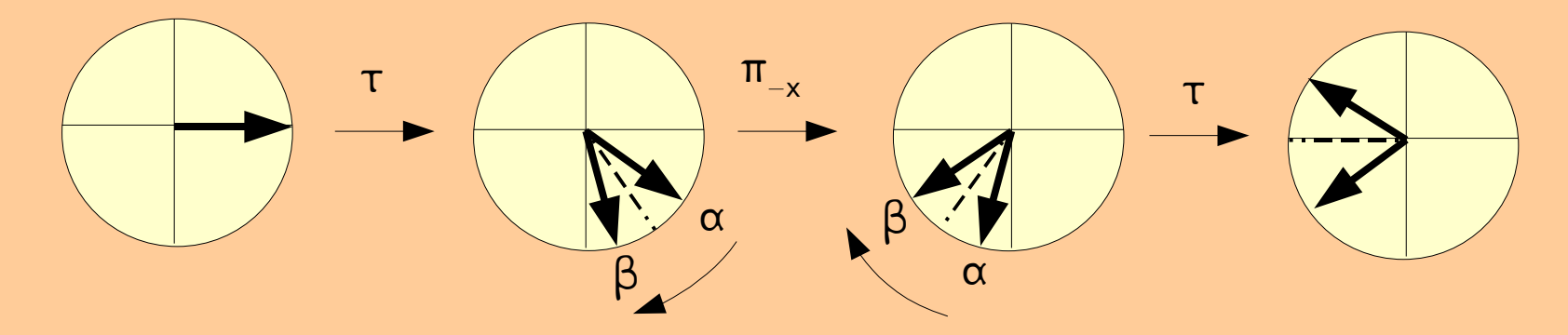

In this case the spin labels are swapped after the  $\pi$  pulse. The chemical shift ends up along the -y axis as in the heteronuclear spin echo case but the coupling vectors do not refocus.

## **Pulse Clusters Composite pulses**

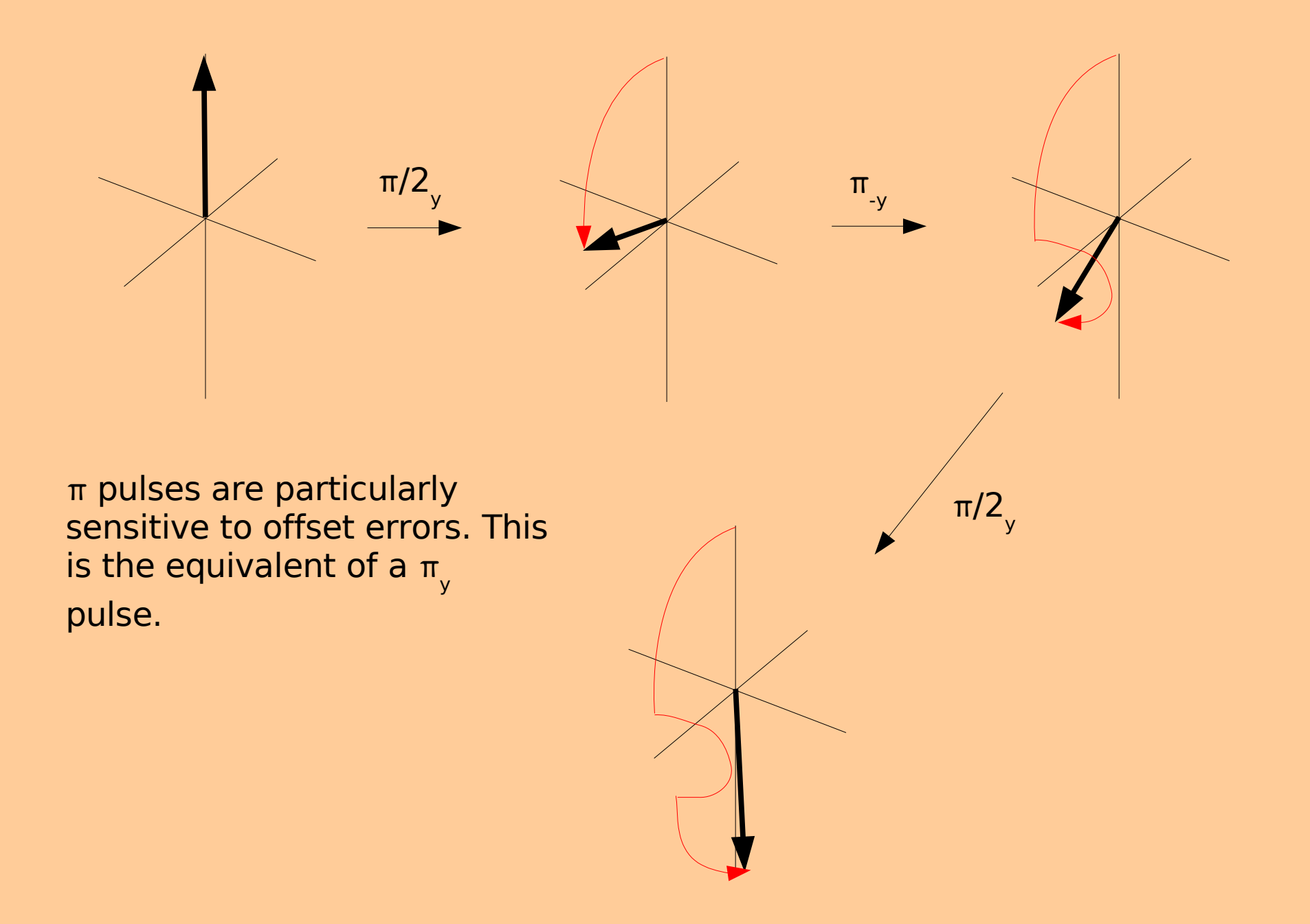

### **Pulse Clusters Composite pulses**

Composite 180° pulses to cancel offset effects:

 $\rm{90^o(x)}180^o(y)90^o(x)$ 

 $90^\circ(x)200^\circ(y)80^\circ(-y)200^\circ(y)90^\circ(x)$ 

Composite pulses to remove phase distortion:

 $385^\circ$ (x) $320^\circ$ (-x) $25^\circ$ (x) (composite 90 $^\circ$  pulse)

 $336^{\circ}(x)246^{\circ}(-x)10^{\circ}(y)74^{\circ}(-y)10^{\circ}(y)246^{\circ}(-x)360^{\circ}(x)$  (composite 180° pulse)

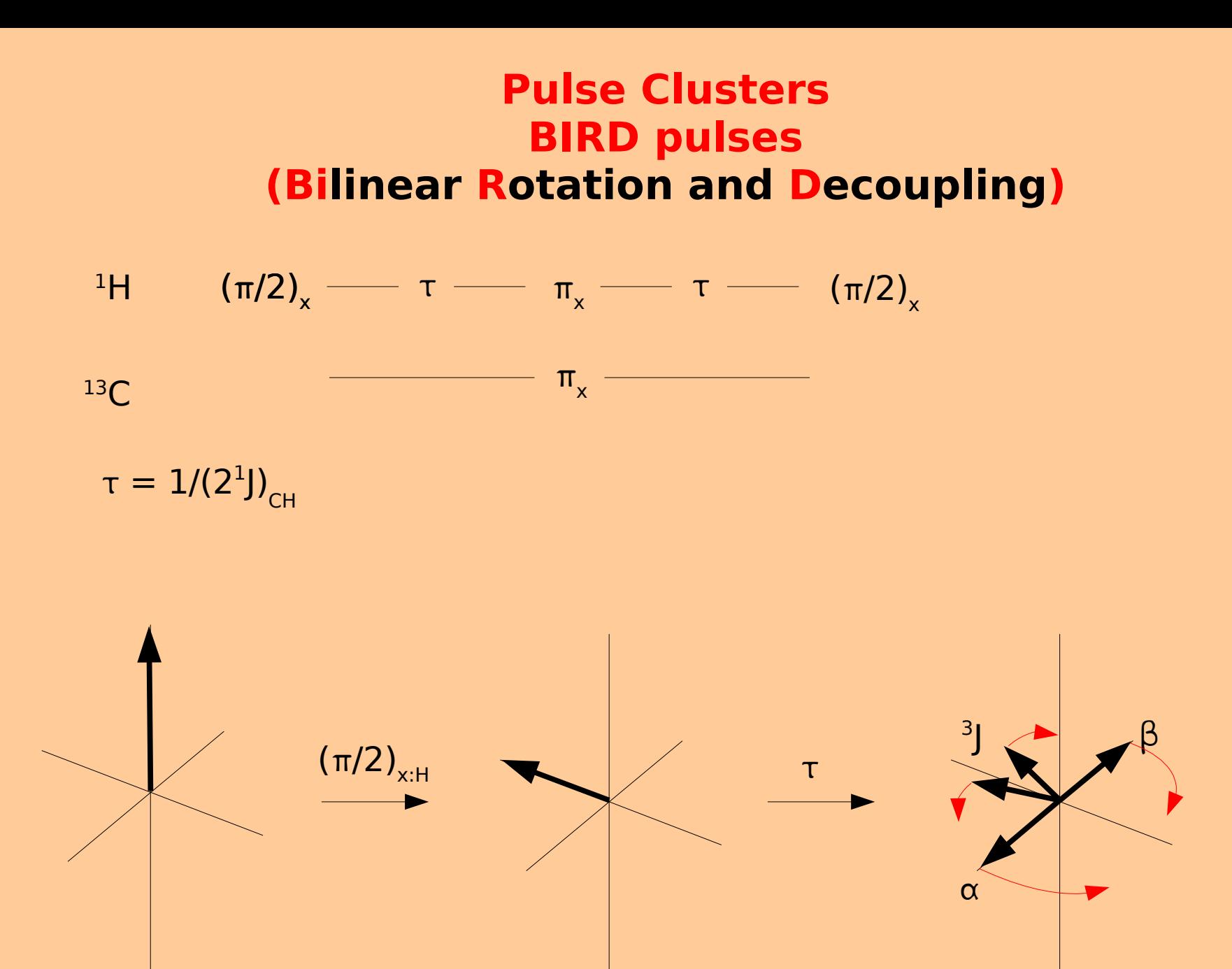

(continued next page)

## **Pulse Clusters BIRD pulses (Bilinear Rotation and Decoupling)**

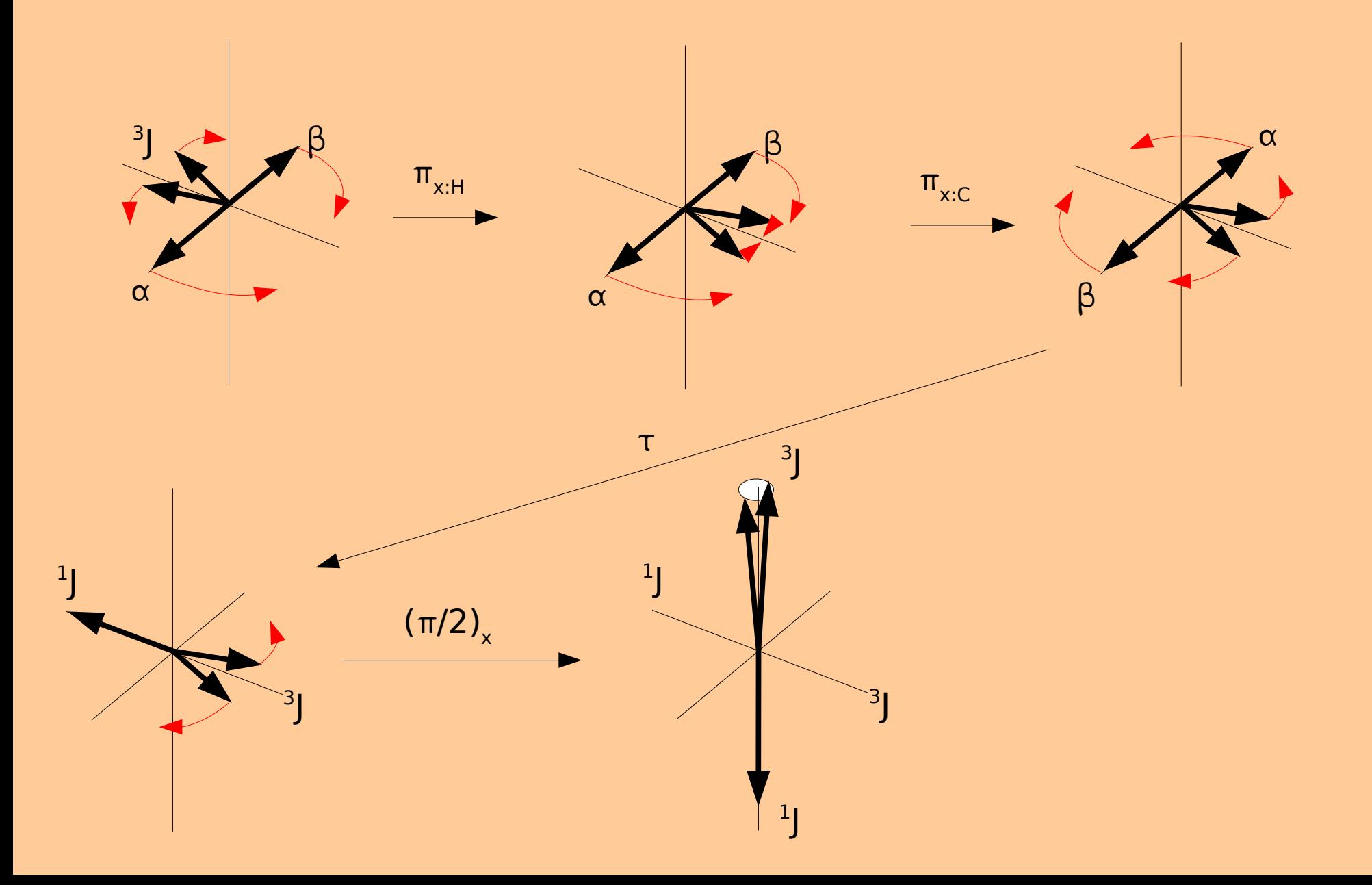

#### **Pulse Clusters TANGO pulses (Testing for Adjacent Nuclei with a Gyration Operator)**

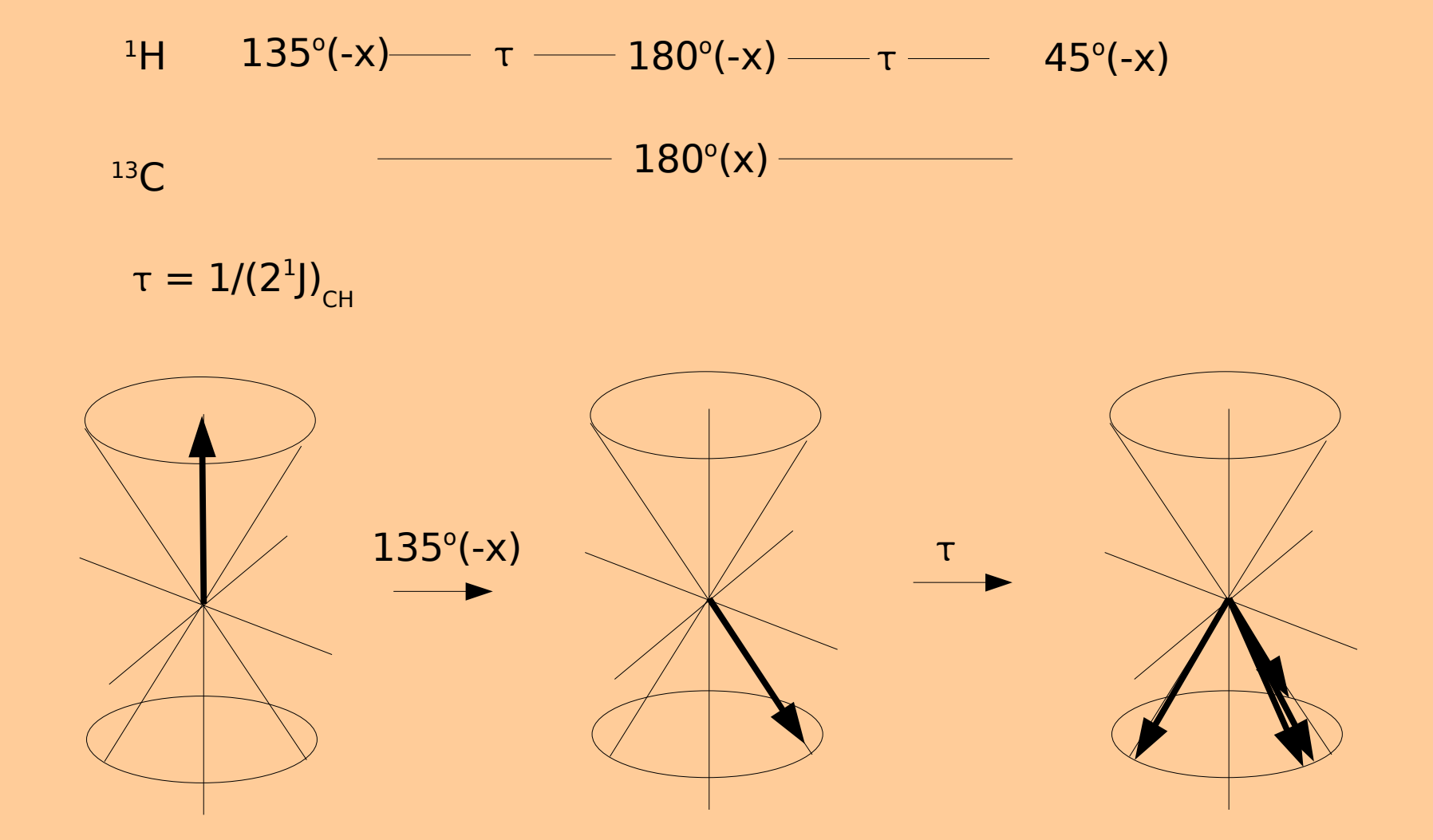

(continued next page)

## **Pulse Clusters TANGO pulses**

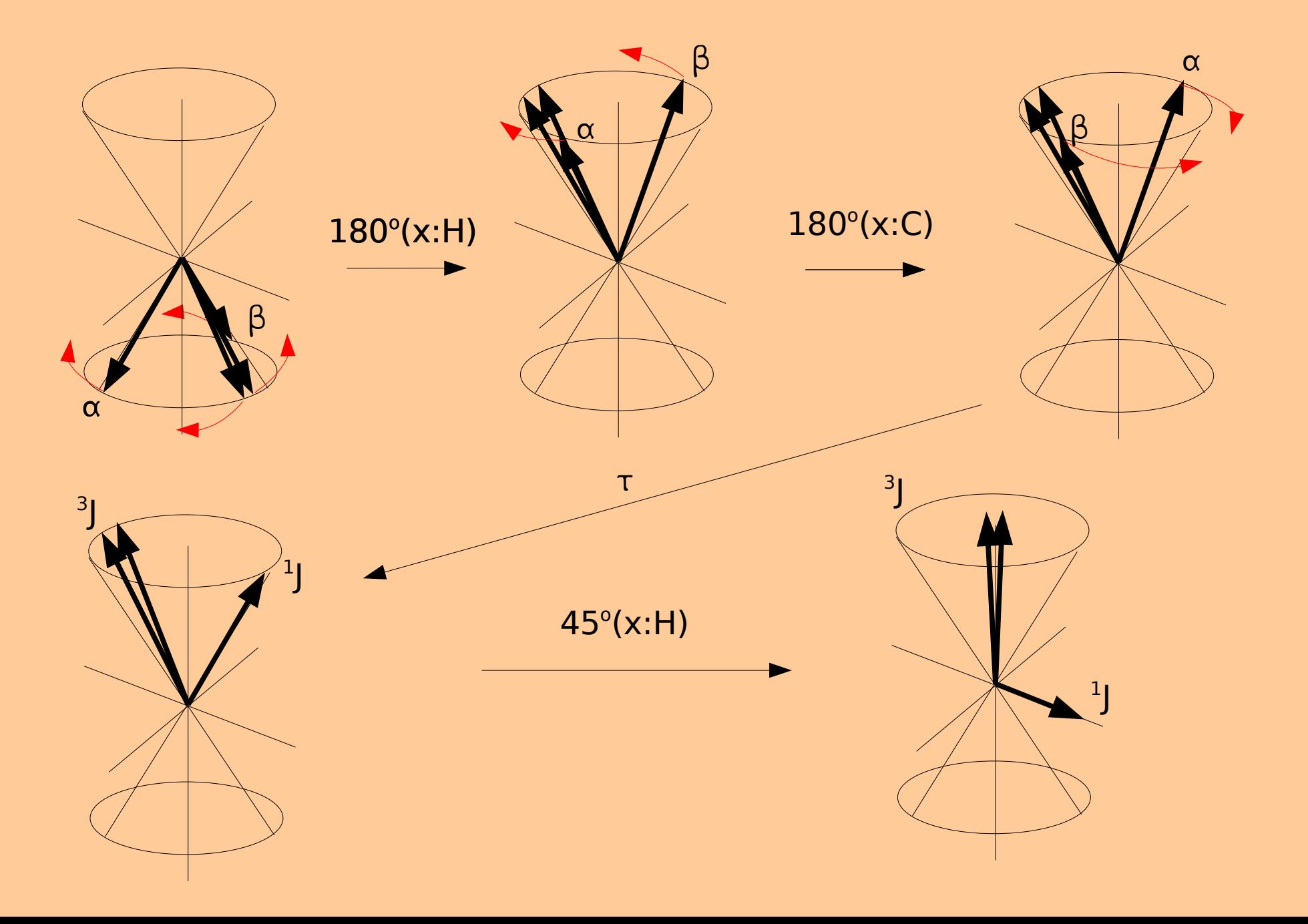

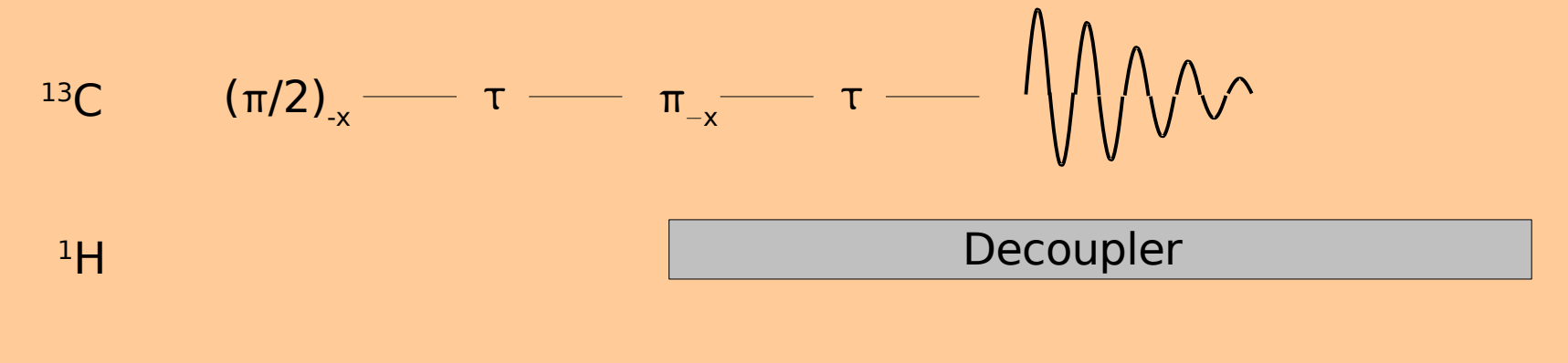

 $\tau = 1/$ 

#### For a singlet (quaternary carbon) assuming an on-resonance pulse:

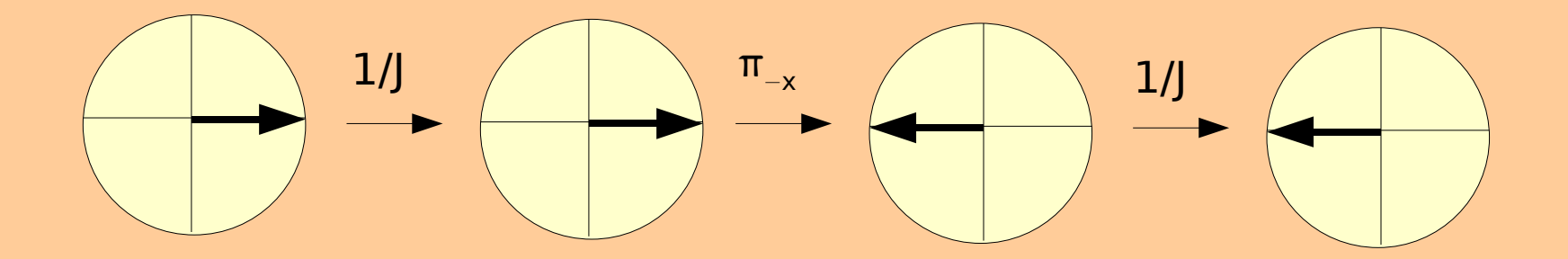

For a doublet (CH), on-resonance pulse:

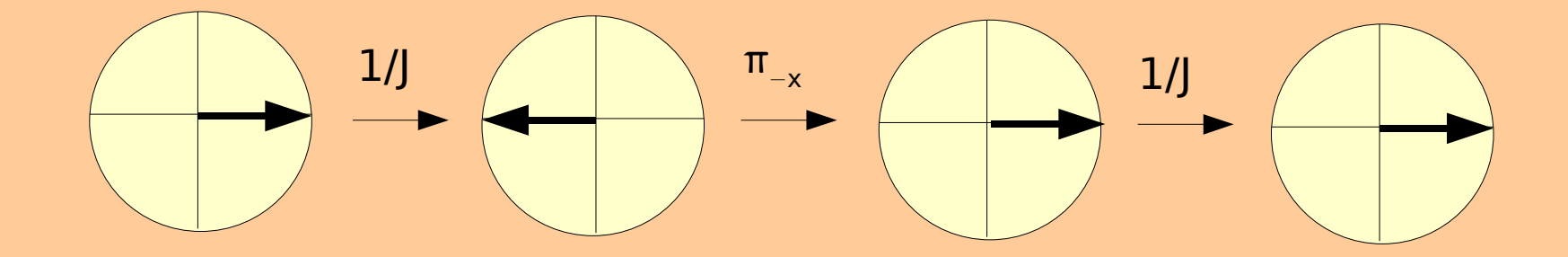

For a triplet (CH<sub>2</sub>), on-resonance pulse:

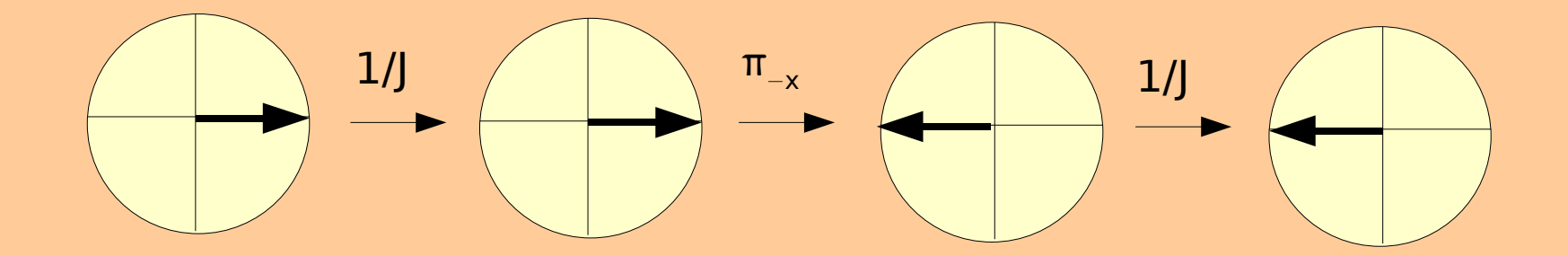

For a doublet (CH), off-resonance pulse:

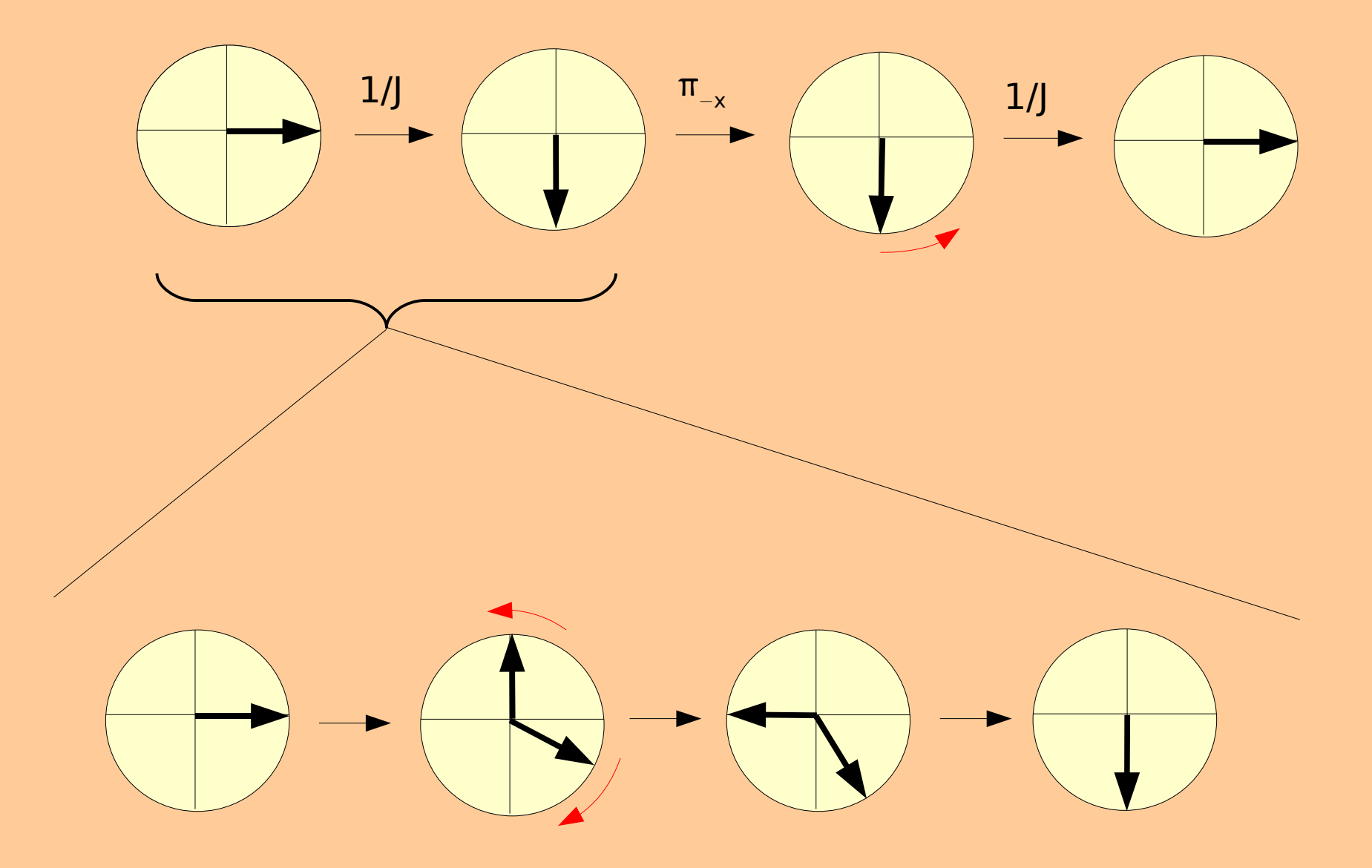

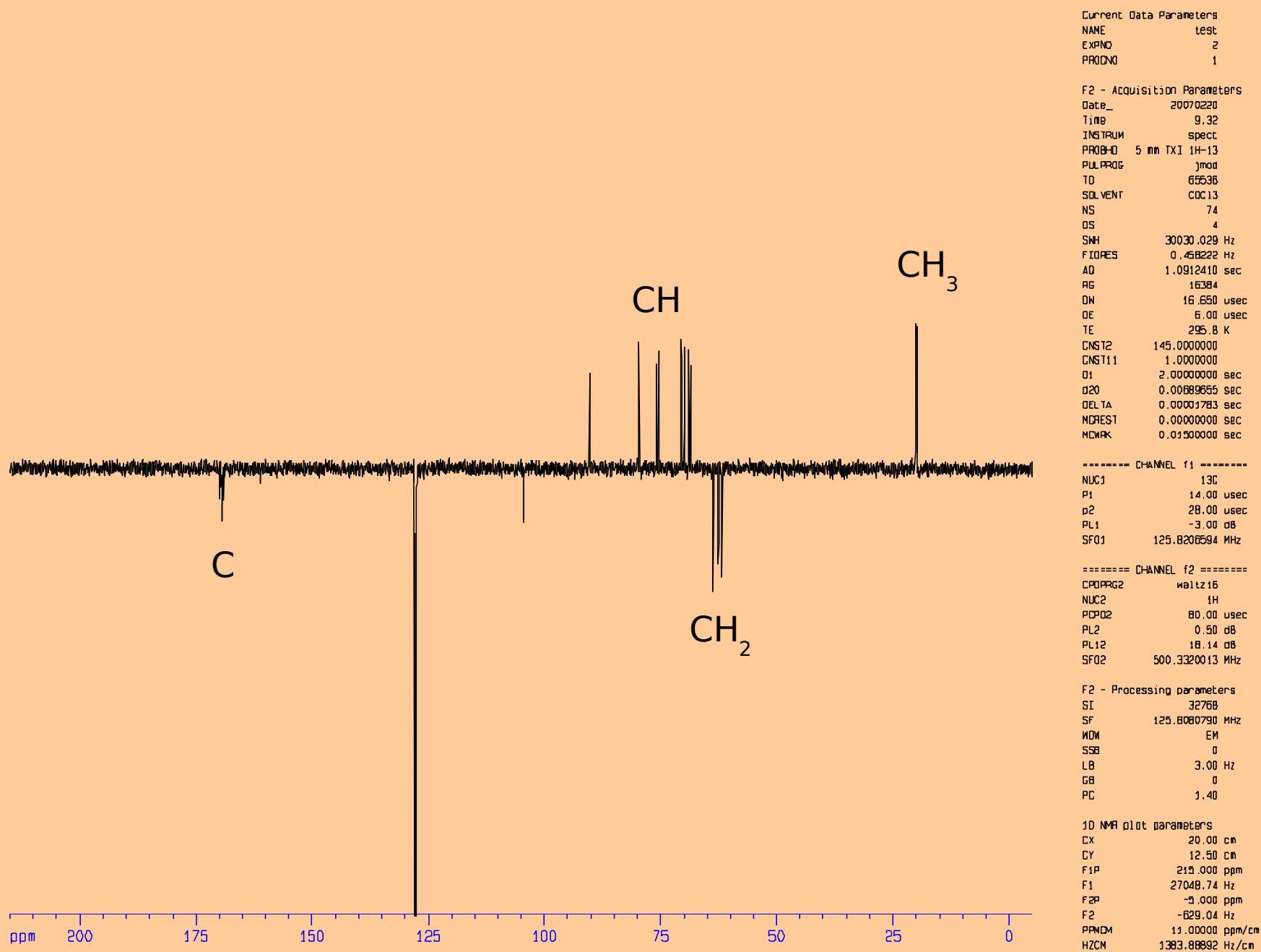

## **Solvent Suppression**

Presaturation:

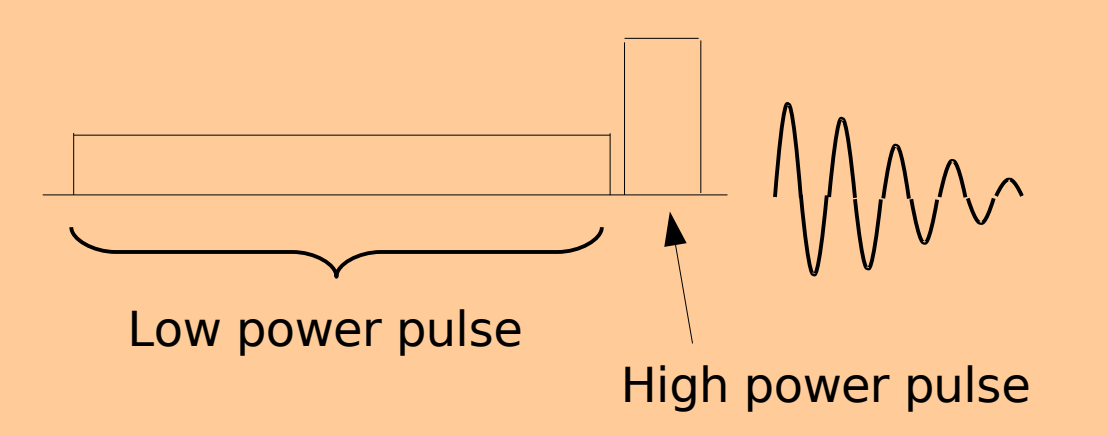

During the relaxation delay a long, low-power pulse is issued at the solvent frequency causing saturation of the solvent resonance and considerably reducing its signal amplitude. Since the low power pulse is relatively long its exitation bandwidth is very narrow and excites only the solvent resonance.

Not a good choice when exchangeble protons are to be observed.

## **Solvent Suppression**

Watergate (WATER suppression by GrAdient Tailored Exitation:

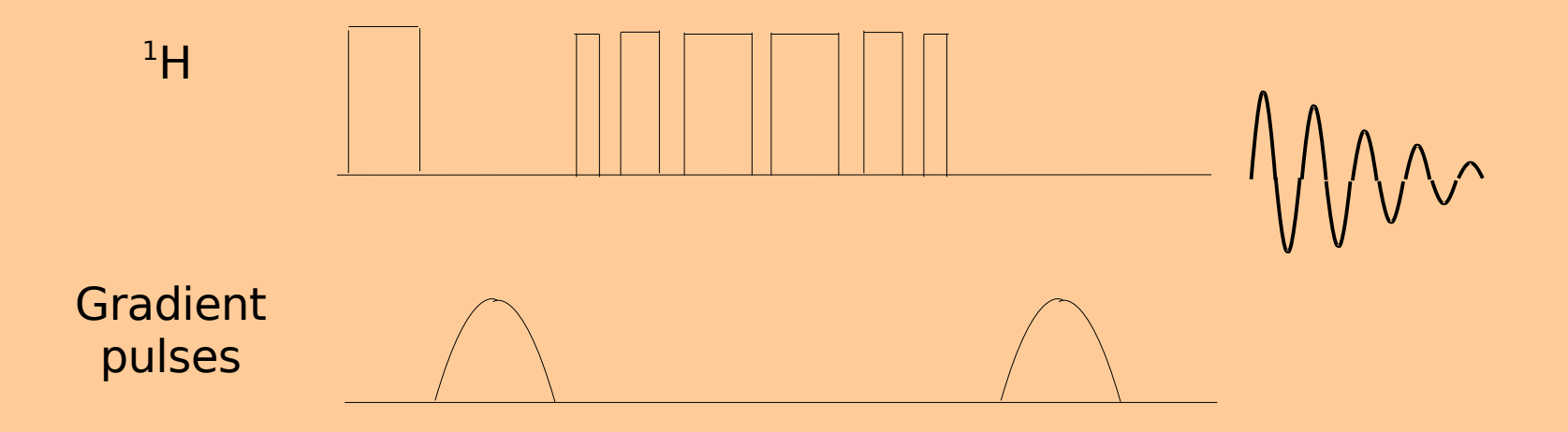

An example of a class of pulse clusters called binomials ... in this case 3,9,19,19,9,3

## **Solvent Suppression**

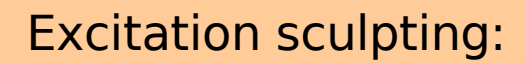

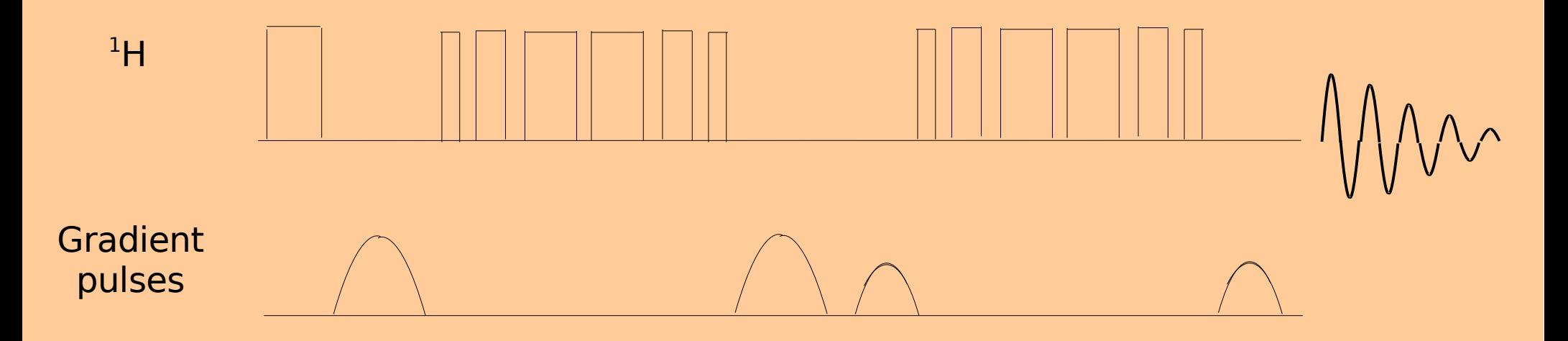

This is simply two Watergates in a row. The advantage of doing this experiment is that baseline distortion is much reduced.

**The DEPT Experiment (Distortionless Enhancement by Polarization Transfer)**

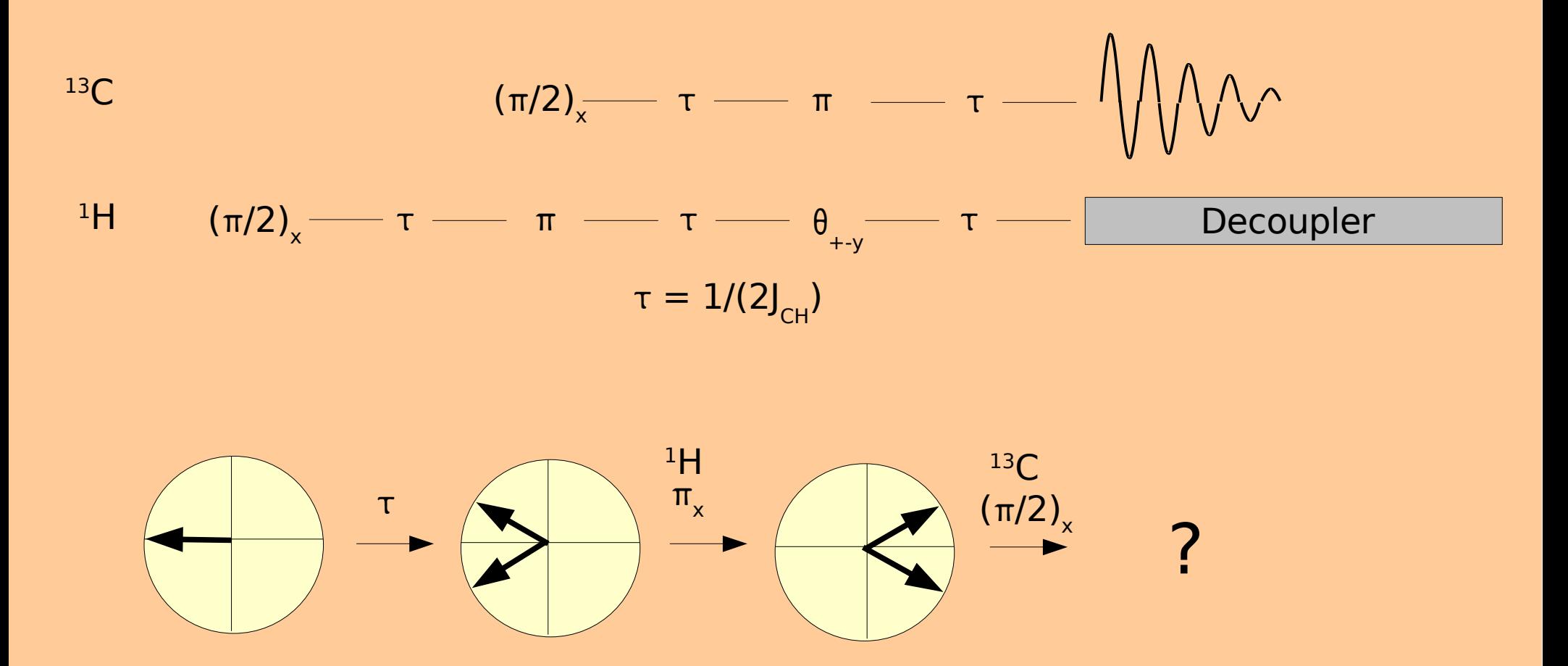

Must use quantum mechanically derived product operators to analyse this pulse sequence.

## **The COSY Experiment (Correlation Spectroscopy)**

$$
{}^{1}H \quad \pi/2 \longrightarrow t_{1} \longrightarrow \pi/2 \quad \text{and} \quad \text{and} \
$$

This deceptively simple pulse sequence cannot be analysed using the vector model ... quantum mechanical methods must be used.

 $\mathsf{t}_1$  is a variable time interval. Multiple experiments are done, acquiring data that differ only by the variable time interval,  $\mathsf{t}_{_1}.$ 

## **The HETCOR Experiment (Heteronuclear Correlation Spectroscopy)**

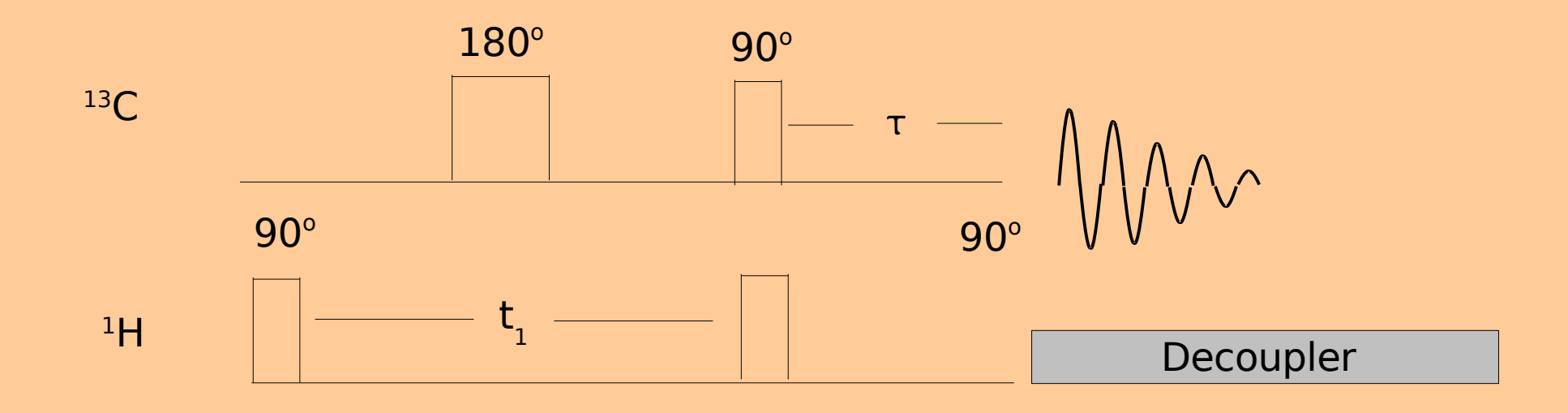

 $\bm{{\mathsf{t}}}_{_1}$  – variable time delay  $t - 1/(2J_{CH})$ 

<sup>13</sup>C detected .. not used any more .. HMQC or HSQC more sensitive.

## **The HMQC Experiment (Heteronuclear Multiple Quantum Coherence)**

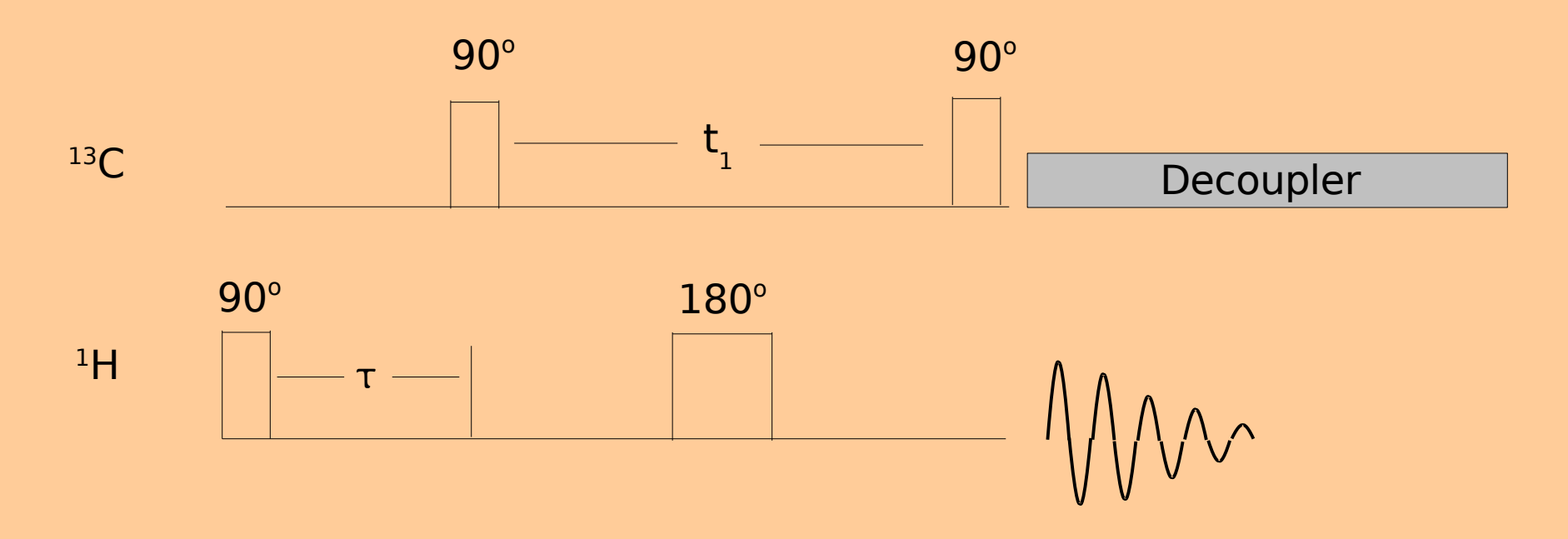

This is a so-called 'inverse detected' experiment. Instead of recording the signal from the  $^{13}$ C nuclei, the  $^{1}$ H signal is acquired. Maximum sensitivity achieved using an inverse probe.

Can only use quantum mechanics to understand this pulse sequence.

Bruker spectrometers run pulse programs in the pulse programmer located in the console. The pulse programmer is actually a specialized computer which is built to allow very high speed switching of power levels and accurate timing of pulse lengths and delays.

The source code (that is, the human readable code) for the program is located on the workstation and can be edited there, if need be. Once the program is edited it is compiled on the workstation and the binary code is sent to the pulse programmer for execution. So, when an experiment is being run the pulse program is not actually executing on the workstation but rather in the console.

 $^1$ H  $\frac{1}{\pi/2}$ t

 $\tau$  - relaxation delay

;zg ;avance-version (02/05/31) ;1D sequence

#include <Avance.incl>

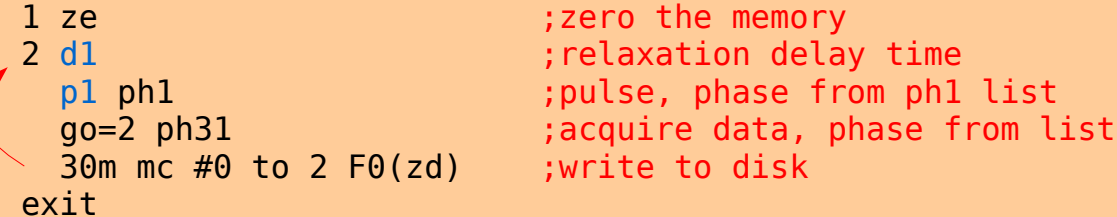

 $ph1=0$  2 2 0 1 3 3 1 ;pulse phase program  $ph31=0$  2 2 0 1 3 3 1 ; receiver phase program

;pl1 : f1 channel - power level for pulse (default) ;p1 : f1 channel - high power pulse ;d1 : relaxation delay; 1-5 \* T1 ;NS: 1 \* n, total number of scans: NS \* TD0

This part gives some information about how to set up the experiment

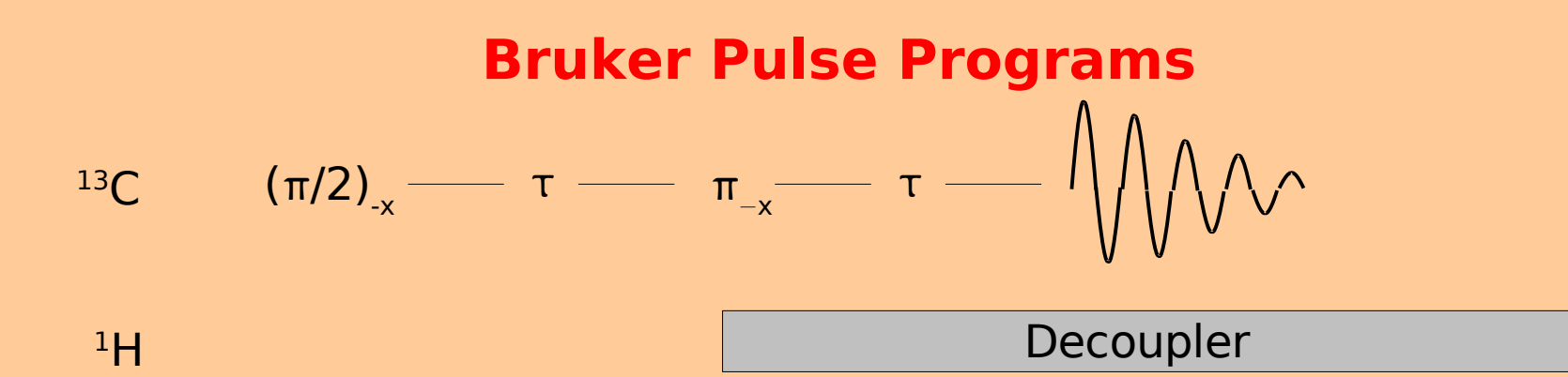

;jmod ;avance-version (02/05/31) ;J-modulated spin-echo for X-nuclei coupled to H-1 to determine ; number of attached protons

#include <Avance.incl> #include <Delay.incl>

```
"p2=p1*2"
```

```
"d20=1s/(cnst2*cnst11)"
```

```
1 ze
```
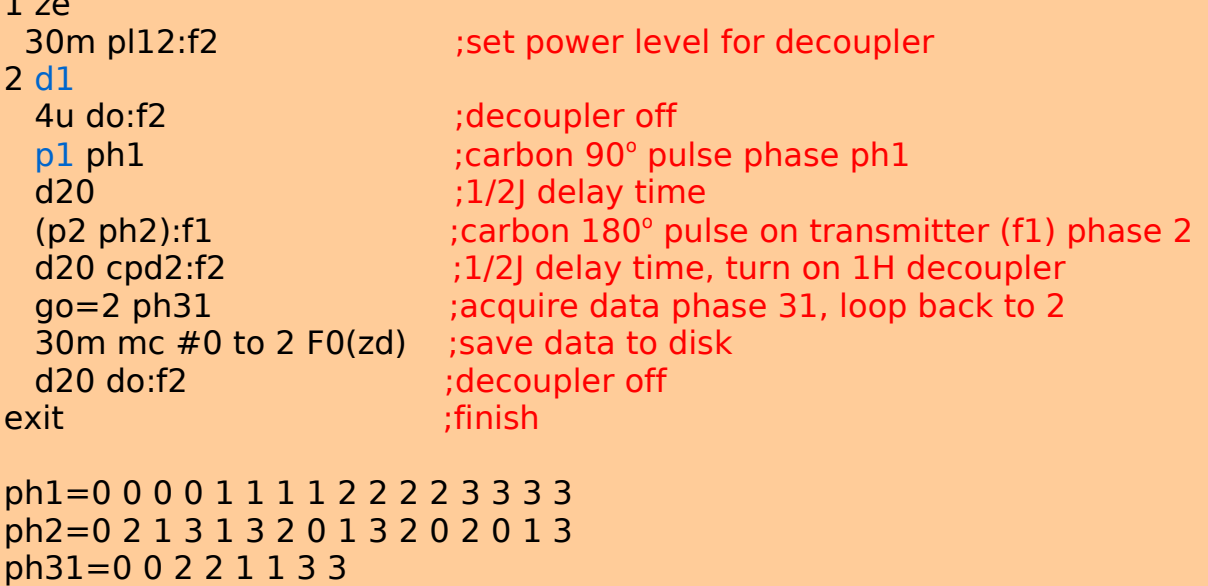

;pl1 : f1 channel - power level for pulse (default) ;pl12: f2 channel - power level for CPD/BB decoupling ;p1 : f1 channel - 90 degree high power pulse ;p2 : f1 channel - 180 degree high power pulse ;d1 : relaxation delay;  $1-\overline{5} * T1$ ;d20: 1/(J(XH)) X, XH2 positive, XH, XH3 negative  $1/(2|(XH))$  X only  $;cnst2: = |(XH)|$ ; $cnst11: = 1$  X, XH2 positive, XH, XH3 negative 2 X only ;NS: 4 \* n, total number of scans: NS \* TD0 ;DS: 4 ;cpd2: decoupling according to sequence defined by cpdprg2

;pcpd2: f2 channel - 90 degree pulse for decoupling sequence

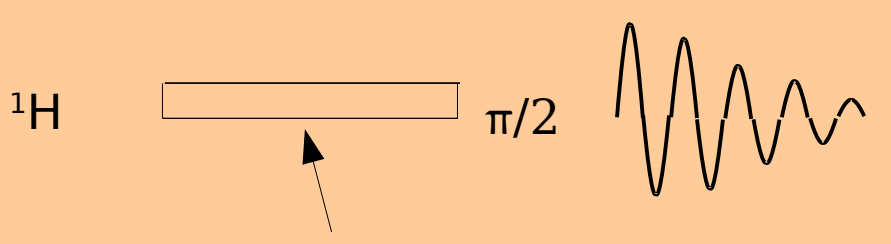

Low power cw pulse

;zgpr ;avance-version (02/05/31) ;1D sequence with f1 presaturation

 $\#$ include <Avance incl>

"d12=20u"

#### 1 ze

2 d12 pl9:f1 ;short delay, set transmitter power level to pl9 d1 cw:f1 ph29 ;relaxation delay, cw decouple pulse on transmitter channel 4u do:f1  $\frac{1}{2}$  ;short delay, turn off decouple pulses<br>d12 pl1:f1  $\frac{1}{2}$  :short delay, set transmitter power lev ; short delay, set transmitter power level p1 ph1 ;high power transmitter pulse go=2 ph31 ;acquire data 30m mc  $#0$  to 2 F0(zd) ; save data exit

ph1=0 2 2 0 1 3 3 1  $ph29=0$ ph31=0 2 2 0 1 3 3 1

;pl1 : f1 channel - power level for pulse (default) ;pl9 : f1 channel - power level for presaturation ;p1 : f1 channel - 90 degree high power pulse ;d1 : relaxation delay; 1-5 \* T1 ;d12: delay for power switching [20 usec] ;NS: 1 \* n, total number of scans: NS \* TD0

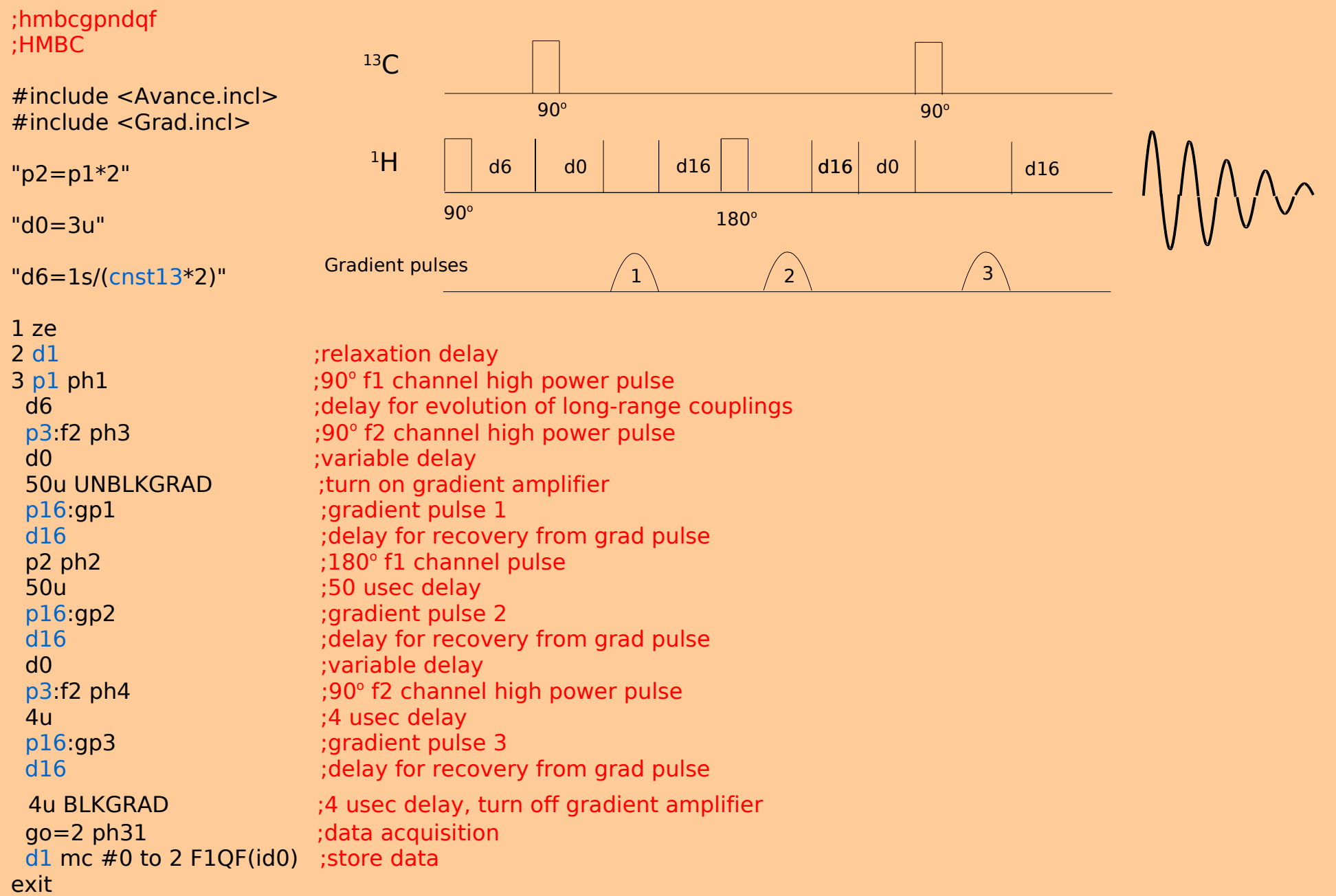

ph2=0 0 2 2  $ph3=0.2$ ph4=0 0 0 0 2 2 2 2 ph31=0 2 0 2 2 0 2 0 ;pl1 : f1 channel - power level for pulse (default) ;pl2 : f2 channel - power level for pulse (default) ;p1 : f1 channel - 90 degree high power pulse ;p2 : f1 channel - 180 degree high power pulse ;p3 : f2 channel - 90 degree high power pulse ;p16: homospoil/gradient pulse ;d0 : incremented delay (2D) [3 usec] ;d1 : relaxation delay; 1-5 \* T1 ;d6 : delay for evolution of long range couplings ;d16: delay for homospoil/gradient recovery ;  $cnst13: = J(XH)$  long range ; $in0: 1/(2 * SW(X)) = DW(X)$ ;nd0: 2 ;NS: 2 \* n ;DS: 16 ;td1: number of experiments ;FnMODE: QF ;use gradient ratio: gp  $1 : gp 2 : gp 3$ ; 50 : 30 : 40.1 for C-13 ; 70 : 30 : 50.1 for N-15 ;for z-only gradients: ;gpz1: 50% for C-13, 70% for N-15 ;gpz2: 30% ;gpz3: 40.1% for C-13, 50.1% for N-15 ;use gradient files: ;gpnam1: SINE.100 ;gpnam2: SINE.100

;gpnam3: SINE.100

 $ph1=0$ 

### **Phase Programming**

When using quadrature detection, two receivers are used. If they do not provide identical signals then there will be artifacts introduced into the spectrum. A dc offset will result in a 'peak' at the center of the spectrum and if the detectors are other than exactly 90° out of phase this will result in 'ghost' peaks mirrored through the center of the spectrum.

Use of a phase program will help to get rid of these unwanted artifacts. Actually, phase programming is much more general than this .. it is used to select wanted peaks and suppress unwanted peaks for a particular pulse sequence. The peak selection rules are, for the most part, complex and require at least a rudimentary understanding of the quantum mechanics of nmr spectroscopy so we will look only at the very simplest of phase programs here.

The CYCLOPS phase program is x, y, -x, -y for pulses and x, y, -x, -y for the receiver phase. The opposite phases, say x and -x, will act to cancel any dc offset effects and receiver phase effects. If you watch the acquistion of fid's you can see the effect of the phase program as sequential fid's are accumulated. The fid's move up and down ... this is the dc offsets being cancelled.

## **Macro Programming**

Macros are basically simple shortcuts for doing repetitive tasks withing Xwinnmr. If there is a series of commands that you type regularly you can put them into a macro and simply type the name of the macro. For example, one often types 'ef', 'apk', 'abs' in that order to Fourier transform, phase correct and baseline correct the spectrum. These can easily be put into a macro called 'proc' (or anything that you want) and then simply typing 'proc' will execute the commands.

To edit a macro type 'edmac' and either select an existing macro to edit or give a new name for a new macro. Be a bit careful that you don't give the macro the name of an already existing command. For example, you would not want to call your new macro 'ef' since this is the internal Fourier transform command.

The creative programmer can use these macros to advantage and make the computer work for her.

Pulse programs are compiled and run in the pulse programmer which directly controls the low level operation of the nmr hardware.

Automation programs are compiled and run in the workstation and are capable of higher level functions such as opening windows on the workstation screen and interacting with the operator. These are very powerful programs capable of automating many tasks. If you can think of something that you want to automate .. it can probably be done. Examples of automation programs:

- multizg: for running a series of two or more experiments unattended
- multi zgvt: for running a series of experiments at different temperatures
- setproj: for setting reasonable projection files for 2D experiments rather than using edg
- paropt: for optimizing an acquisition parameter
- multiefp: for performing the same fourier transform and phase correction on a series of experiments

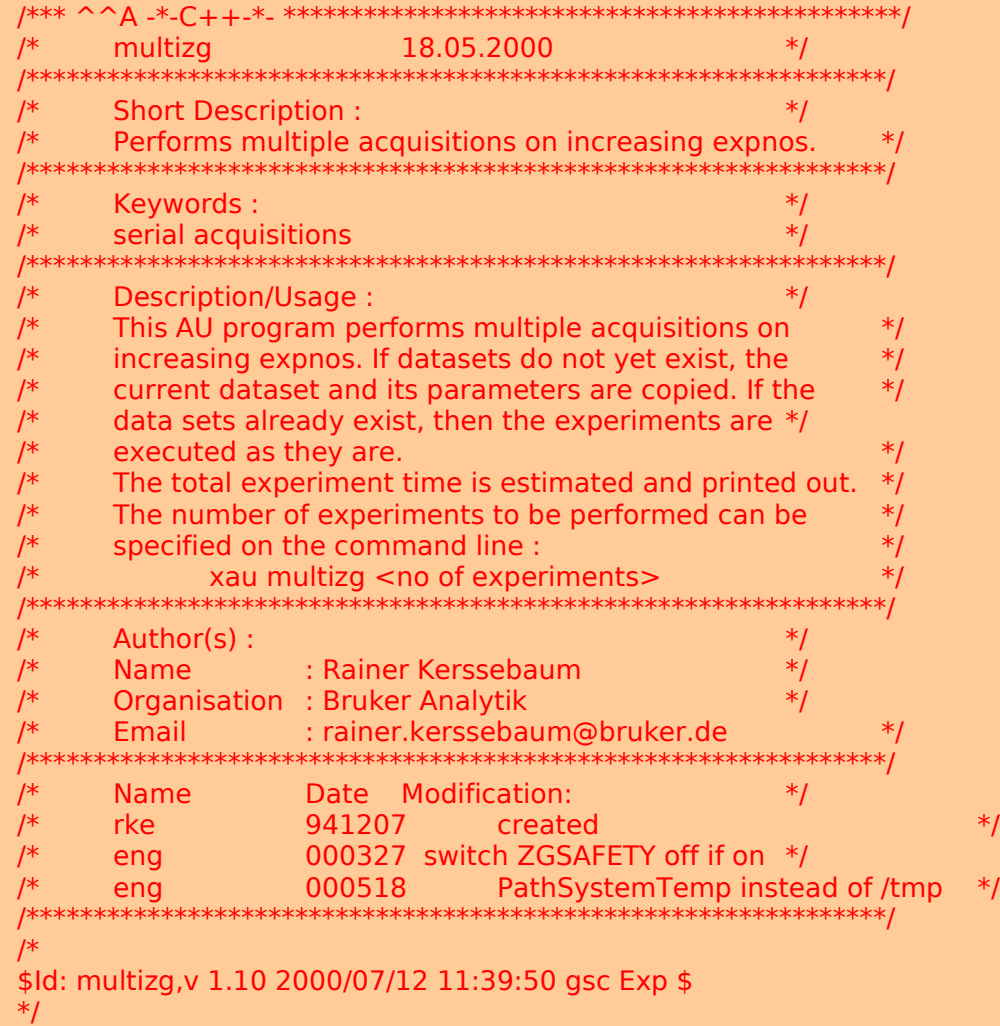

char \*envpnt, tmpfile[PATH\_MAX]; int startExpno; int expTime, zgsafety; static void PrintExpTime();

GETCURDATA;

```
startExpno = expno;
if (strlen(cmd) == 0)
\left\{ \right.i1=10; GETINT("Enter number of experiments : ",i1);
}
else
{
  if (1! = \text{sscanf}(\text{cmd}, \text{``%d''}, \text{&}i1))\left\{ \right.STOPMSG("illegal input");
   }
}
expTime = 0;
TIMES(i1)
   SETCURDATA;
  expTime += CalcExpTime() + 4;
   IEXPNO;
END
DEXPNO;
PrintExpTime(expTime, i1);
(void) sprintf (tmpfile,"%s/expt",PathSystemTemp());
(void) remove (tmpfile);
/* Turn zg safety off if on. Turn it back on at the end. */
envpnt = getenv("UXNMR_SAFETY");
zgsafety = 0;
if(envpnt != NULL)
\left\{ \right.if(strcmp(envpnt, "on") == 0) {
  zgsafety = 1;
   CPR_exec("env set UXNMR_SAFETY=off", WAIT_TERM);
  }
}
expno = startExpno;
SETCURDATA;
```
TIMES(i1)

(void) sprintf(text,"running experiment  $#$  %d", loopcount $1+1$ ); Show status(text); sleep $(4)$ ; ZG; IEXPNO; END DEXPNO;

 $if(zgsafety == 1)$ CPR\_exec("env set UXNMR\_SAFETY=on", WAIT\_TERM);

QUITMSG("--- multizg finished ---");

#include <inc/exptUtil>/\* utilities for printing and calculation of experiment time \*/

## **Projects**

The Jmodulation experiment is usually done this way:

$$
^{13}C \qquad \qquad (\pi/2)_{x} \longrightarrow \tau \longrightarrow \pi_{-x} \longrightarrow \tau \longrightarrow \text{M}
$$

 $\tau = 1/$ 

We will alter the pulse program to do it this way to get exactly the same result.

(p/2) -x <sup>13</sup>C t p-<sup>x</sup> t <sup>1</sup>H Decoupler Decoupler t = 1/J

## **Projects**

The HMBC pulse program as supplied by Bruker will not do solvent suppression. We want to do an HMBC experiment on sucrose dissolved in  $D_2O$ . If we use the 'canned' pulse program supplied by Bruker there will be a large solvent ridge in the 2D spectrum and our sucrose peaks will be very small. Solvent suppression should reduce the size of the solvent peak and allow us to increase the receiver gain which will give much better cross peaks in the spectrum.

The technique is to cut-and-paste the presaturation portion of a regular 1D presaturation pulse program into the HMBC pulse program and run the experiment.

### **References (all available in the Natural Sciences library except \*)**

#### Introductory with little math:

\*Bruker, BASH programming manuals Sanders and Hunter, Modern NMR Spectroscopy: A Guide for Chemists. Derome, Modern NMR Techniques for chemistry research.

#### Intermediate with math:

Levitt, Spin Dynamics. Keeler, Understanding NMR Spectroscopy.

#### Advanced .. lots of math:

Slichter, Principles of Magnetic Resonance. Ernst, Bodenhausen, Wokaun, Principles of Nuclear Magnetic Resoance in One and Two Dimensions.

#### Practical information:

\*Braun, Kalinowski, Berger, 200 and More Basic NMR Experiments. Fukushima, Roeder, Experimental Pulse NMR; A Nuts and Bolts Approach.

My Website: http://chem4823.usask.ca/nmr/practical\_nmr.html